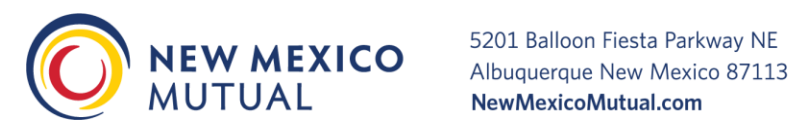

## **HELPFUL TIPS FOR THE SELF-AUDIT PROCESS**

# Table of Contents

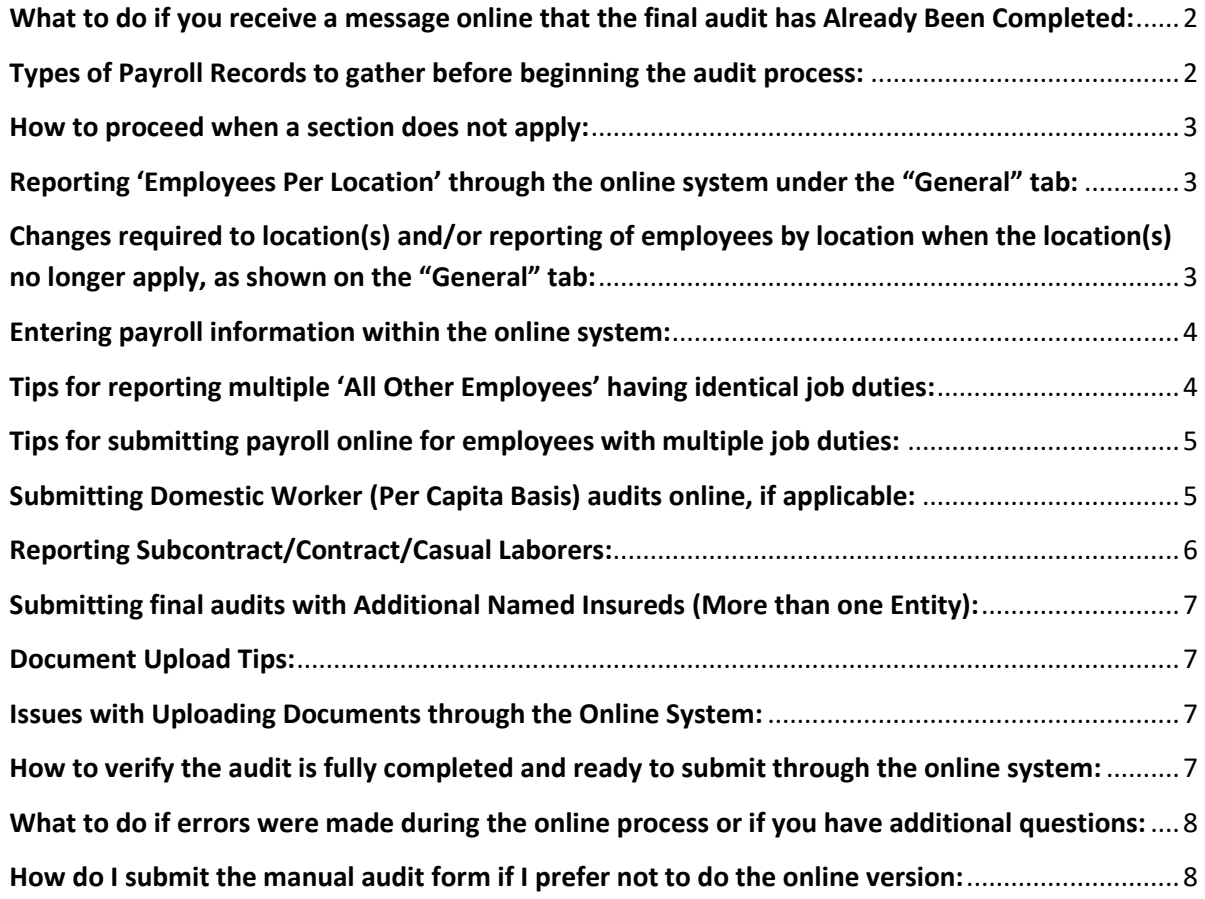

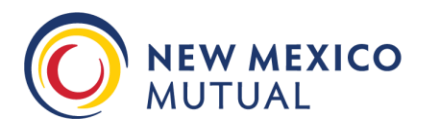

## <span id="page-1-0"></span>What to do if you receive a message online that the final audit has Already Been Completed:

\*\* The audit process has already been completed and access is no longer permitted under this username and password. If you need to provide additional information regarding this audit, please refer to the telephone and fax numbers shown on the letter you received. Sorry for any inconvenience. \*\*

If you attempt to login using the credentials from your letter but receive a message that the audit has already been completed and access is no longer permitted under the username and password, please contact our office directly for further assistance at 505-343-7720.

Once the due date for submitting the audit has passed, the online credentials are no longer valid and the audit has been completed in the system as Non-Productive. We can re-set the audit and provide new credentials for the online system, or if you prefer, a paper version of the self-audit form can be forwarded to you for manual completion; to be returned along with your supporting payroll documentation.

## <span id="page-1-1"></span>Types of Payroll Records to gather before beginning the audit process:

Before you begin, it is recommended that the following records be gathered:

- Payroll Summary Report covering the policy period noted on the self-audit letter (Including Names, Job Duties, Gross Wages, and Gross Overtime Amounts)
- Federal 941 and/or State ES903A Quarterly Reports (4 closest Quarters to the audit period)
- Subcontract/1099/Contract Labor Report (Including Names, Type of Work Performed, Dates, and Amounts Paid)
- Certificates of Workers Compensation Insurance for any Subcontractors used.
- Other Types of Records that may also be of use in completing the self-audit are:
	- o General Ledgers
	- o Cash Disbursement Records
	- o Bank Statements and Check Stub copies/Check Register
	- o Federal Form 943 or Schedule F from a Personal Tax Return (*Specific to Agricultural Accounts*)
	- o Schedule C from a Personal Tax Return
	- o Year-End 1096 and 1099 Forms
	- o Year-End W-2 and W-3 Forms
	- o Business Financial Statements
- List of Executive Officers, Owners, or Partners (Including Names, Titles, Ownership %'s, Amounts Paid, and Job Duties.

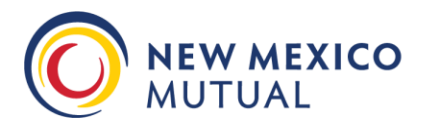

Premium Audit Department: 505.343.7720 Premium Audit Fax: 505.348.9320

#### <span id="page-2-0"></span>How to proceed when a section does not apply:

When submitting the manual (paper) self-audit report form please DO NOT leave any sections blank as we will assume that the information was inadvertently missed. Should a section or question not apply, please write in either NONE -or- N/A and provide a written explanation on the paper audit form.

When submitting your audit through the online system, please leave the section blank and then add notes within the Closing Comments section on the 'Summary' Tab with an explanation as to why the section does not apply.

## <span id="page-2-1"></span>Reporting 'Employees Per Location' through the online system under the "General" tab:

The number of owners in the business should be included in this count, and as such, even if there were no employees, please include the total number of Principals of the business within this section. If there were no employees or Principals, please check the box to indicate "none".

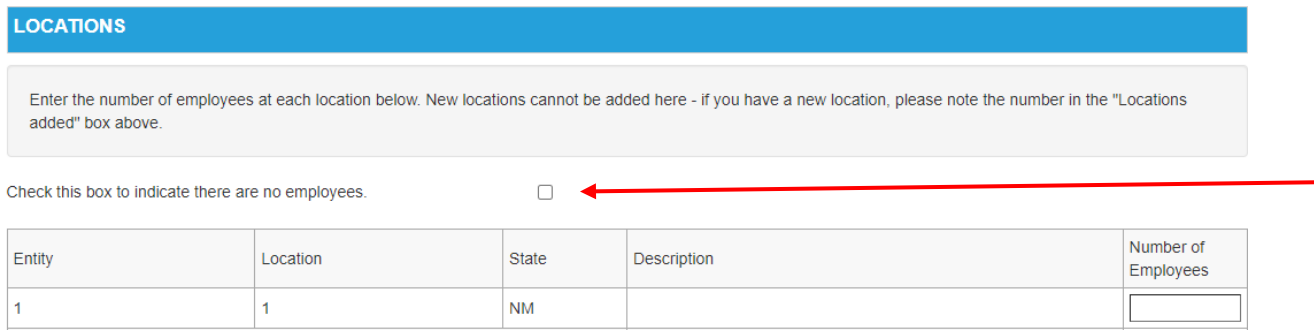

Please note that we do not currently audit by location so you can add the average number of employees under any available address that was listed on the policy during the audit period.

## <span id="page-2-2"></span>Changes required to location(s) and/or reporting of employees by location when the location(s) no longer apply, as shown on the "General" tab:

Please note that the locations reflected within the audit form come directly from the policy being audited. Should you find that any of the listed locations no longer apply or need to be updated, please check the box next to "Locations added or removed?" under the 'General' screen and enter details describing the change. We do not currently audit by location so you can add the average number of employees under any available address that was listed on the policy during the audit period.

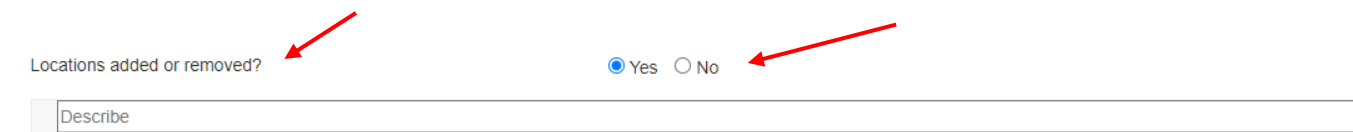

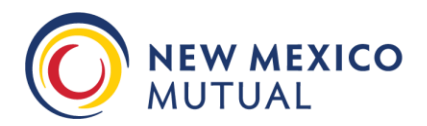

Premium Audit Department: 505.343.7720 Premium Audit Fax: 505.348.9320

## <span id="page-3-0"></span>Entering payroll information within the online system:

Please enter ALL business owners, even if they reflected no actual wages within the payroll records. Answer "Yes" underneath the 'Officer?' column to indicate an owner/officer/member/partner. Their % of ownership must be included, as shown below:

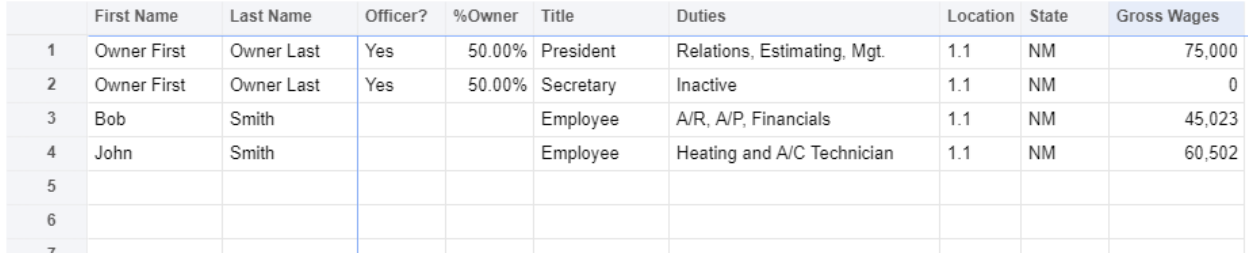

The Gross Wages total should include all wages including tips, severance pay, and overtime pay. The portion for each of these wages should then be broken out separately within each applicable column:

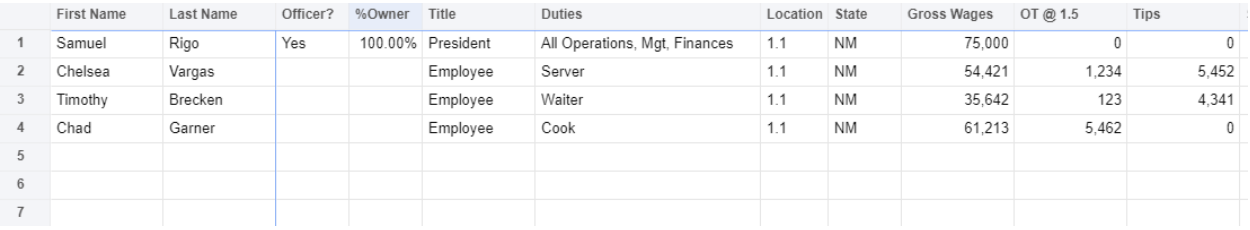

## <span id="page-3-1"></span>Tips for reporting multiple 'All Other Employees' having identical job duties:

If you have 10 or fewer employees, it is preferred that you list each employee individually. However, if you have more than 10 employees, you may group employees with the SAME job duties together to summarize the information.

Here is an example of how to summarize groups of employees together:

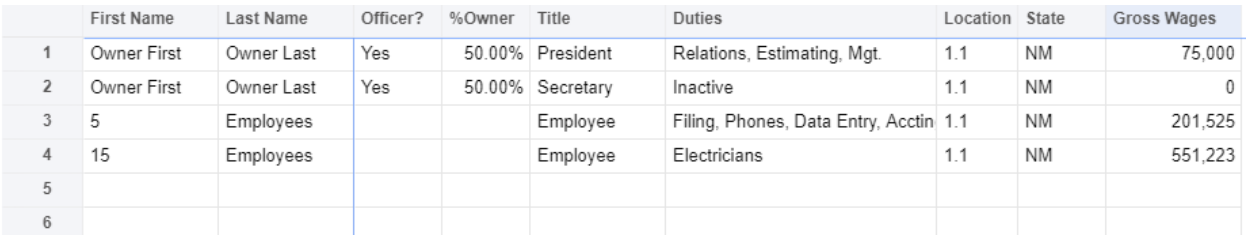

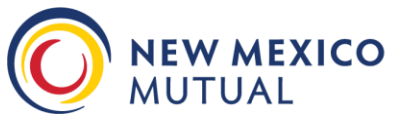

Premium Audit Department: 505.343.7720 Premium Audit Fax: 505.348.9320

## <span id="page-4-0"></span>Tips for submitting payroll online for employees with multiple job duties:

When submitting your final audit online, please complete the 'Payroll Information: All Other Employees' section with the Gross Wages by individual Employee for each separate type of work performed. This situation will most likely occur with construction but can apply with other types of businesses based on the classification rule system.

Here is an example of wages for one individual who was paid to perform multiple construction duties:

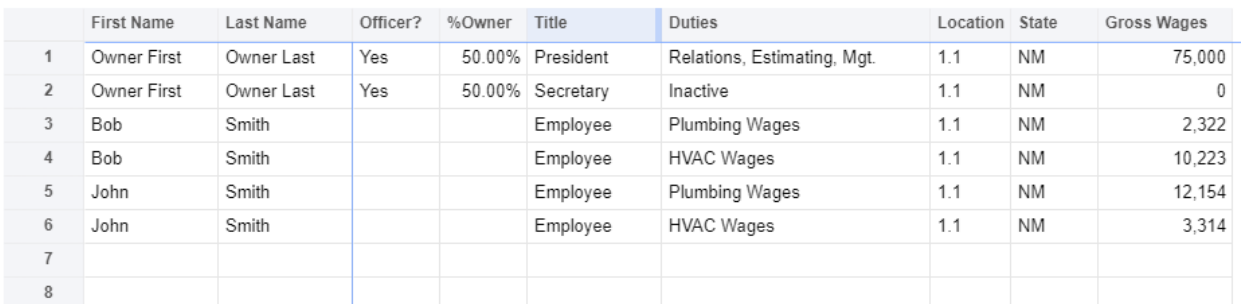

Please be aware, that per National Council on Compensation Insurance WC Manual Rules, not all classifications are eligible for an individual employee's wages to be split between other job duties. Some examples of the most common classifications that cannot be split with other classifications are:

5606 - Contractor Project Manager, Construction Executive, Construction Manager or Superintendent

- 8742 Salespersons or Collectors, Outside
- 8720 Estimators for Construction
- 8748 Automobile Salespersons
- 8810 Clerical Office Employees NOC
- 8871 Clerical Telecommuter Employees

## <span id="page-4-1"></span>Submitting Domestic Worker (Per Capita Basis) audits online, if applicable:

When entering the audit online, please note that the system uses the verbiage of 'Gross Units' on the 'Units' Tab to request the total number of Domestic (Per Capita) Workers during the audit period. Please enter the number of applicable employees for each Domestic Worker classification listed in the form and then select 'Update' to save your changes:

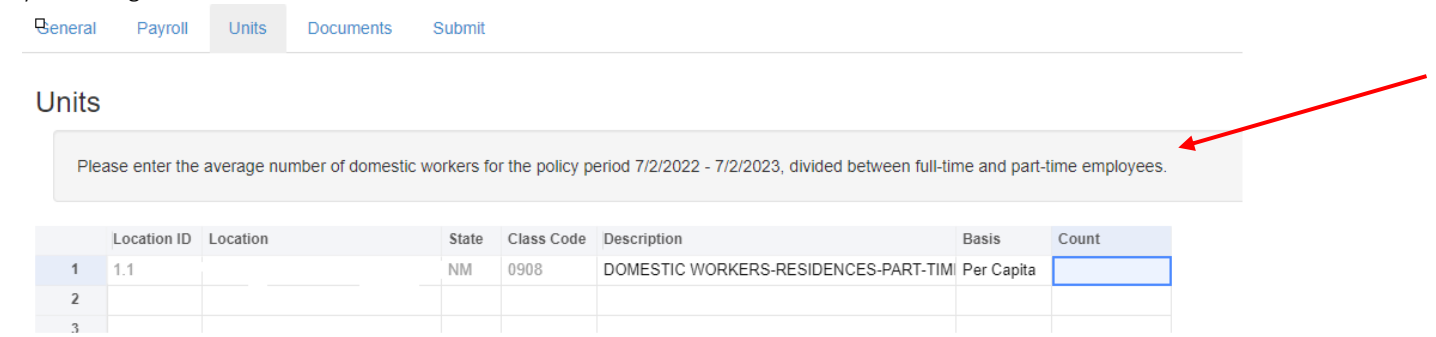

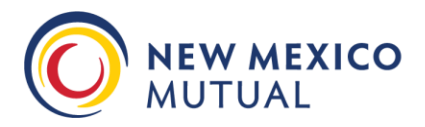

Premium Audit Department: 505.343.7720 Premium Audit Fax: 505.348.9320

 $\odot$  Yes  $\odot$  No

### <span id="page-5-0"></span>Reporting Subcontract/Contract/Casual Laborers:

From the "General" tab select 'Yes':

## **CONTRACTORS**

Did you pay any subcontractors or contract labor during this policy period?

#### A "Contractors" tab will then appear so that all subcontract/contract/casual labor can be reported:

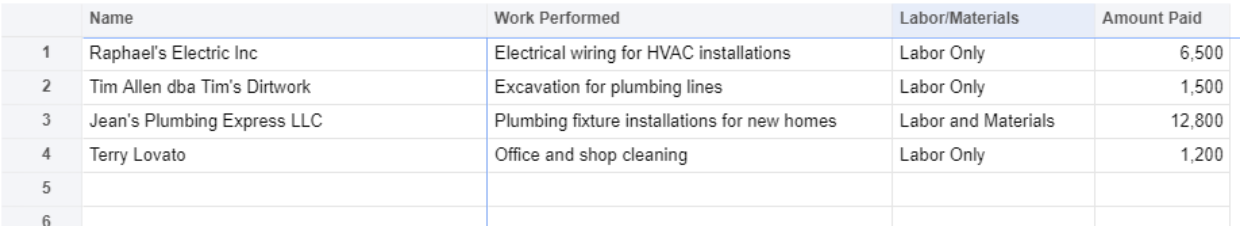

#### From the "Documents" tab, upload copies of their Workers' Compensation Insurance Certificates:

Upload a Certificate of Insurance for each contractor listed on the Contractors page. If Subcontractor(s) maintained their own coverage, Certificates MUST be included.

Note: If you are unable to upload documents in this page, please fax to 505-348-9320 or email to audit@newmexicomutual.com.

Add...

Here is an example of a Certificate of Insurance section that lists Workers' Compensation coverage:

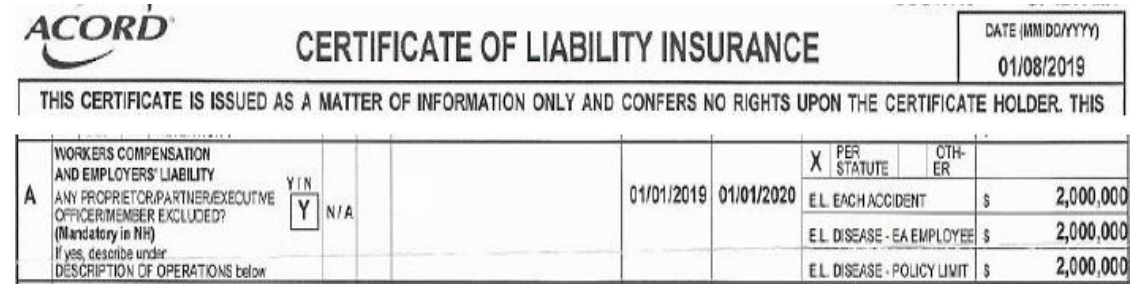

Should you have any issues uploading these documents, please submit the audit, without uploading the documents, and add a comment in the Additional Comments section of the "General" tab as to how you will be submitting the supporting documentation. Please use the first page of your audit letter (with the bar code listed on the bottom right-hand corner) as your cover page and submit your payroll records with the letter by:

Email to[: Audit@NewMexicoMutual.com](mailto:Audit@NewMexicoMutual.com) or by Fax to: 505-348-9320 or 505-343-7720

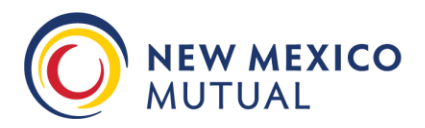

Premium Audit Department: 505.343.7720 Premium Audit Fax: 505.348.9320

### <span id="page-6-0"></span>Submitting final audits with Additional Named Insureds (More than one Entity):

• Please report the related Principals AND All Other Employees of ALL entities included for coverage during the policy period within the 'Payroll' Tab.

## <span id="page-6-1"></span>Document Upload Tips:

As part of the online process, please upload your supporting payroll documentation directly into the system under the 'Documents' Tab by selecting "ADD". You will then be prompted to select the file you wish to upload from your computer. Select 'Open' to choose the file. Repeat the process as needed until all required documents are reflected in the Uploaded File List. It is preferred that you do not upload Password Protected Files. If you are uploading a Password Protected File, please provide the password required to open each document within the Additional Comments box at the bottom of the "General" tab.

**Additional Comments** File PW is: GOLOBOS2024

## <span id="page-6-2"></span>Issues with Uploading Documents through the Online System:

Should you have any issues uploading documents through the online system, you do have the ability to fax or email these records separately. Please submit the audit, without uploading the documents, and add a comment in the Additional Comments section of the "General" tab as to how you will be submitting the supporting documentation. Please use the first page of your audit letter (with the bar code listed on the bottom right-hand corner) as your cover page and submit your payroll records with the letter by:

Email to[: Audit@NewMexicoMutual.com](mailto:Audit@NewMexicoMutual.com) or by Fax to: 505-348-9320 or 505-343-7720

We will review the final audit once all records have been received.

## <span id="page-6-3"></span>How to verify the audit is fully completed and ready to submit through the online system:

The option to "Submit" will NOT display on the "Submit" tab until all sections are completed. Any errors will need to be corrected before you can submit the audit.

#### Submit

There are errors in your report. You must correct each error listed below before you can submit it.

#### $\triangle$  Errors

- . Required fields in the General page are empty. Go to the General page, find the required fields and fill them.
- Total Number of Employees cannot be zero. Go to the General page, find the Locations section and fill in the Number of Employees. Or, check the box that indicates there are no employees.
- . No officers have been entered. Go to the Payroll page and ensure each officer has "Yes" entered in the Officer column. Also, enter the %Owner, Title and Duties of each.

M

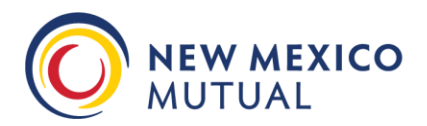

Premium Audit Department: 505.343.7720 Premium Audit Fax: 505.348.9320

Once 'Submit' is selected, you will no longer be able to make changes or re-open the online entry process.

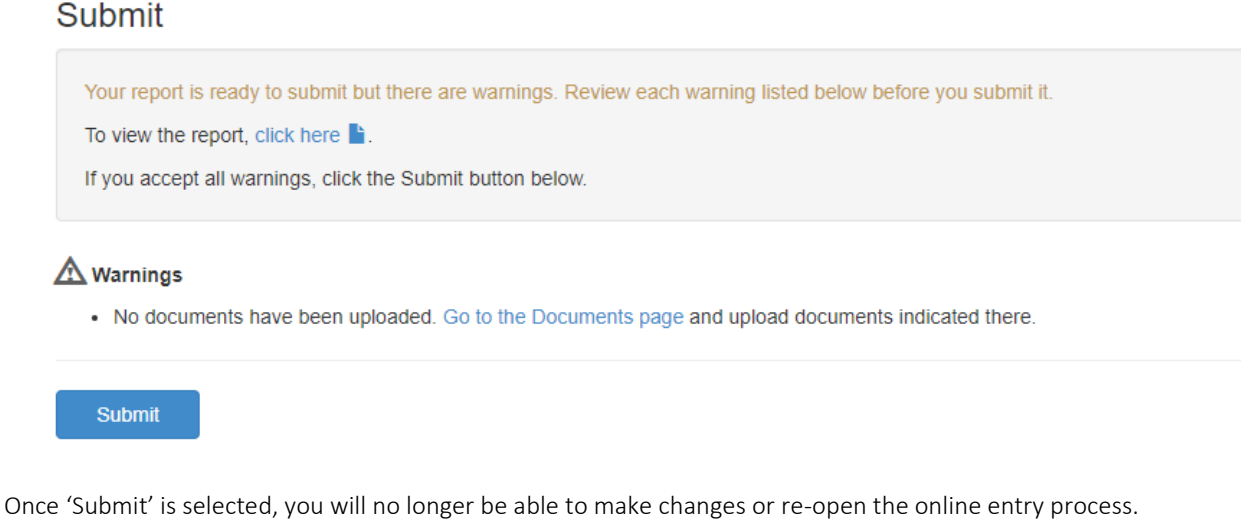

## <span id="page-7-0"></span>What to do if errors were made during the online process or if you have additional questions:

Should you find that mistakes were made when entering your final audit but were not discovered until AFTER the final audit has been submitted and can no longer be accessed, or if you need additional assistance at any time, please feel free to contact our office directly at 505-343-7720.

#### <span id="page-7-1"></span>How do I submit the manual audit form if I prefer not to do the online version:

Please submit the fully completed manual form, along with your supporting payroll documentation, for the final audit period via:

Email to[: Audit@NewMexicoMutual.com](mailto:Audit@NewMexicoMutual.com) or by Fax to: 505-348-9320 or 505-343-7720